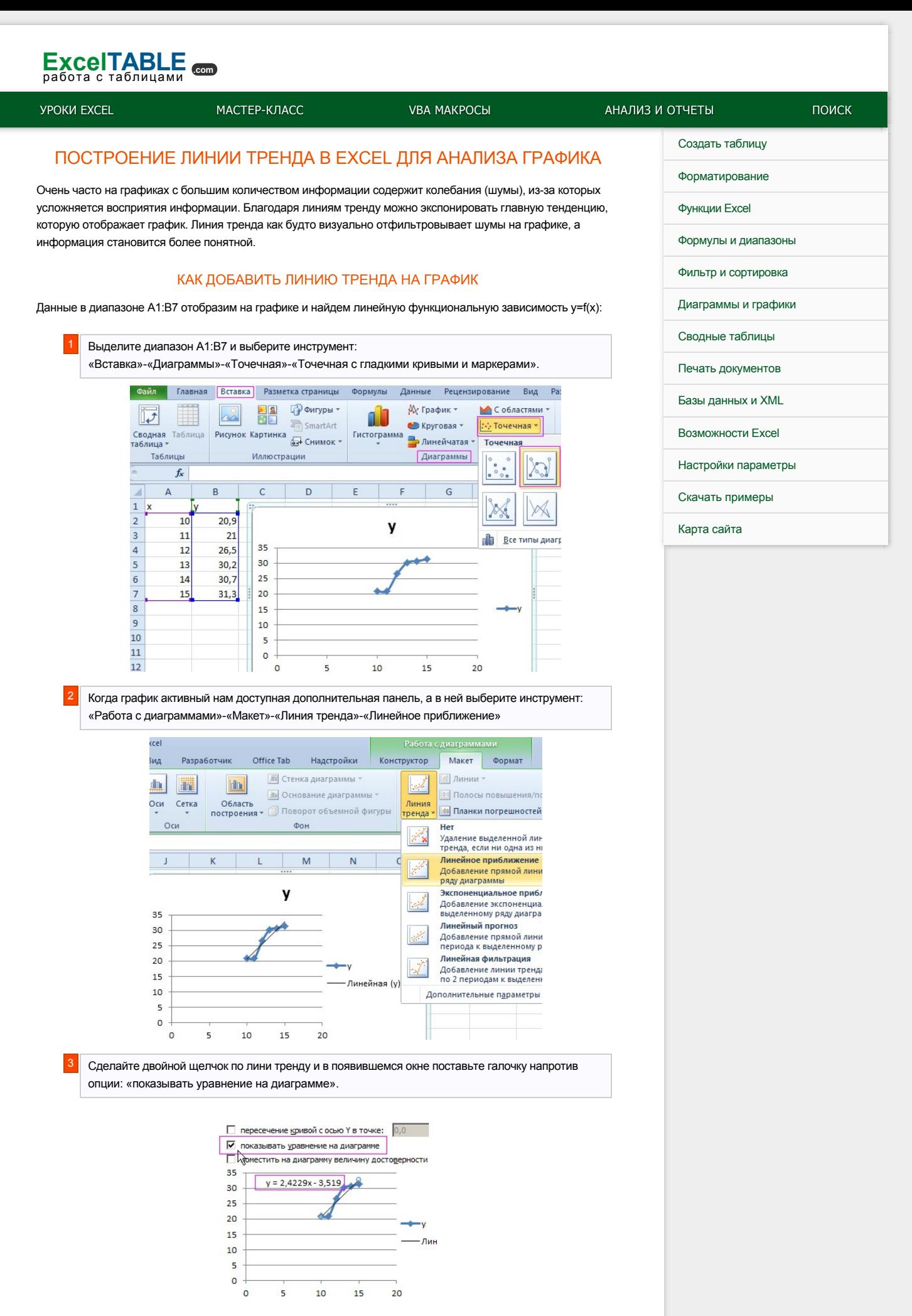

Примечание. Если на графике находится несколько линий данных, тогда предварительно следует выделить линию того графика для которого следует включить линию тренда.

## ПРОГНОЗИРОВАНИЕ В EXCEL С ПОМОЩЬЮ ЛИНИИ ТРЕНДА

Сменим график на гистограмму, чтобы сравнить их уравнения:

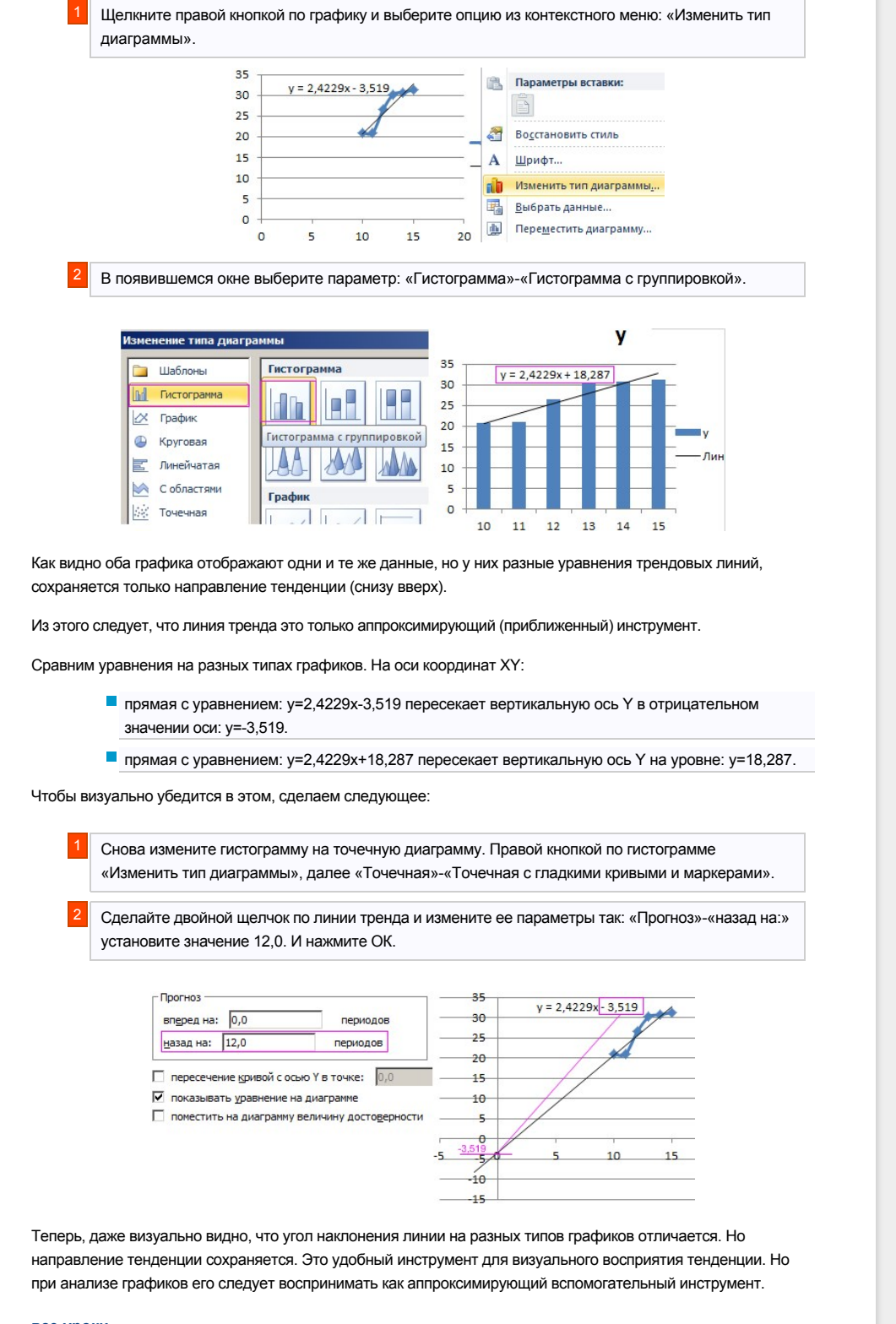

все уроки

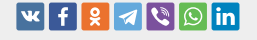

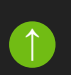